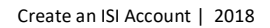

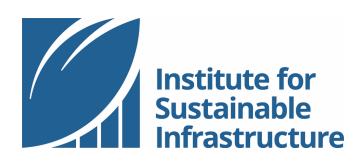

## **CREATE AN ISI ACCOUNT**

*Online Tutorial*

Thank you for your interest in ISI! We have a lot to offer, and the first step to accessing all of our resources is creating your free account at www.sustainableinfrastructure.org.

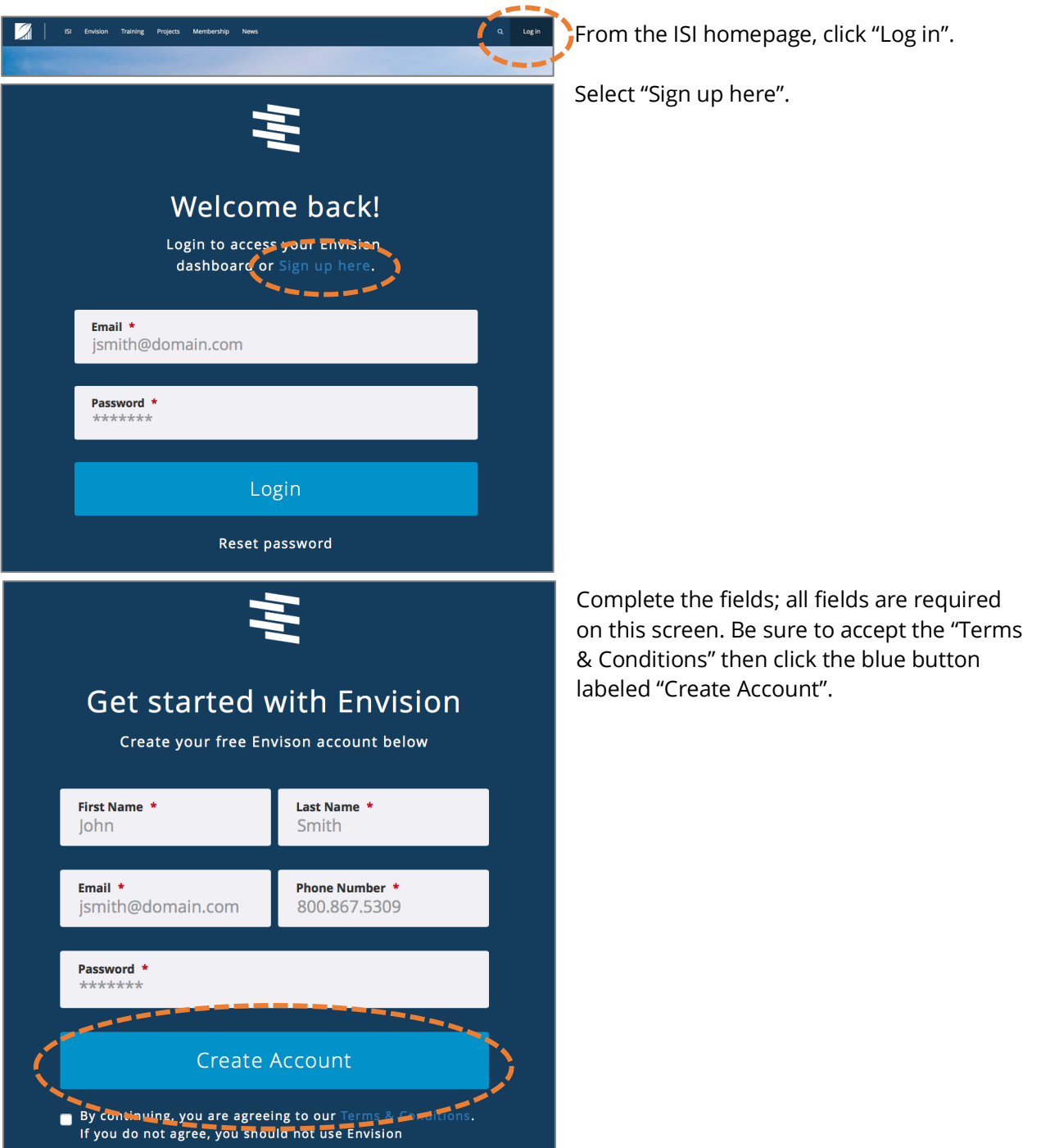

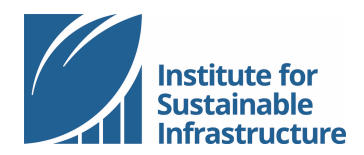

Create an ISI Account | 2018

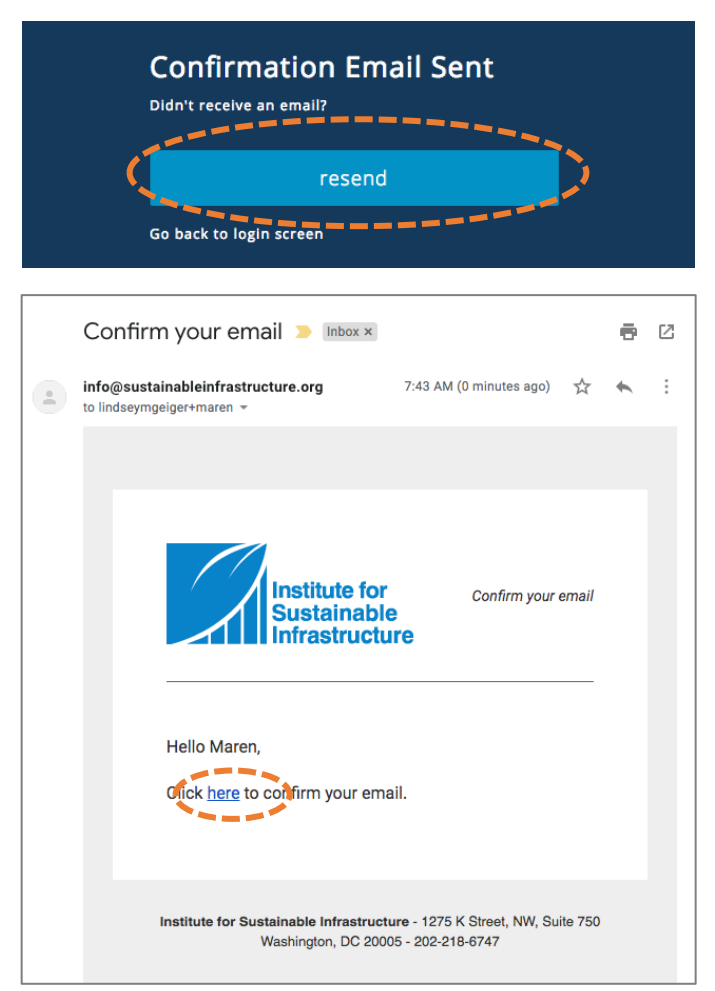

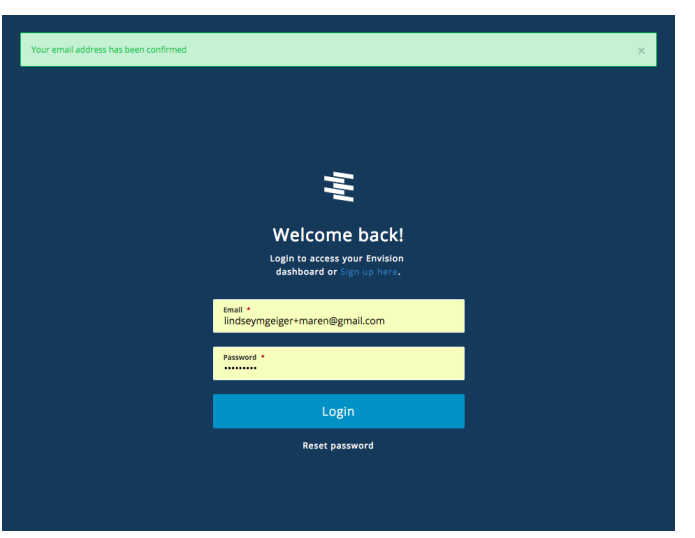

The system will send you a confirmation email. Be sure to check your spam, junk, or clutter boxes for an email from info@sustainableinfrastructure.org. If you did not receive an email, click the blue button labeled "resend".

Access the confirmation email. Click the link to confirm your email.

Clicking the link will launch you back to the login screen. Login using your email and password.

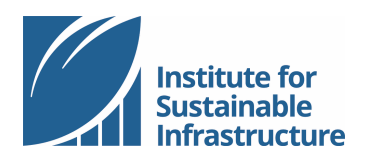

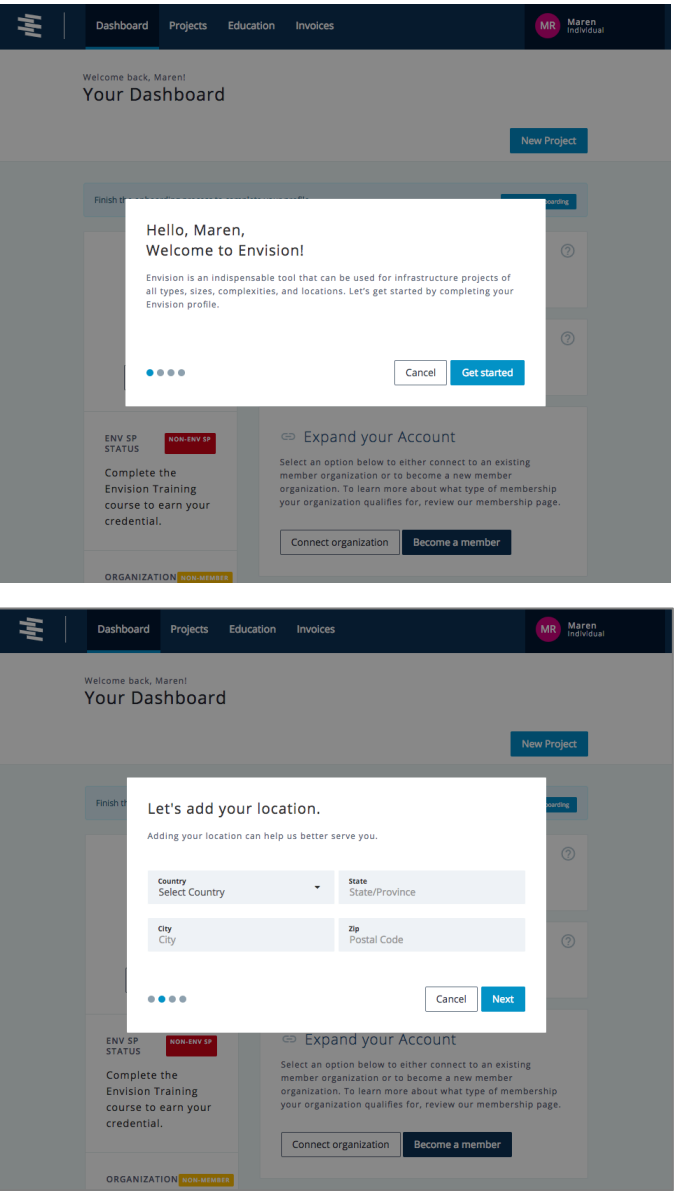

The website will guide you through a few additional steps to complete the process of setting up your new account. All fields are optional, and you may make changes to your account at any time.

You may add your location, or you may click the blue button labeled "Next" to skip this step and add this information later.

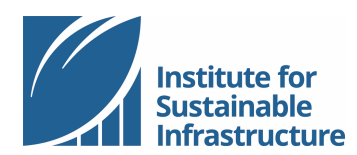

Create an ISI Account | 2018

## Connect to your organization.

Search for your organization from the list below and connect to receive special discounts and benefits.

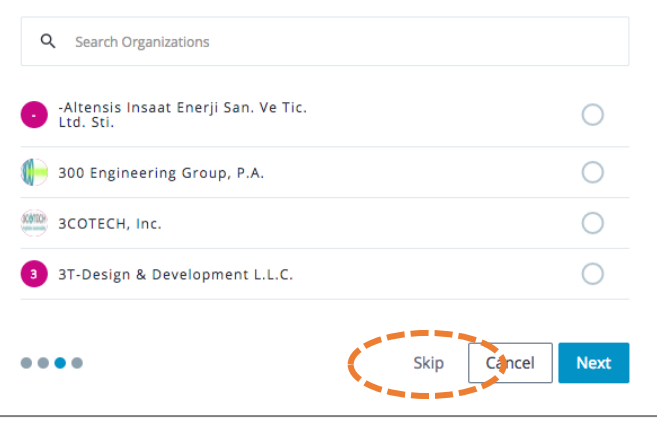

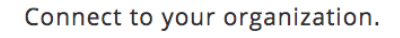

Search for your organization from the list below and connect to receive special discounts and benefits.

 $\bigcirc$ 

Q public sector

P Public Sector Individual

## Connect to your organization.

Search for your organization from the list below and connect to receive special discounts and benefits.

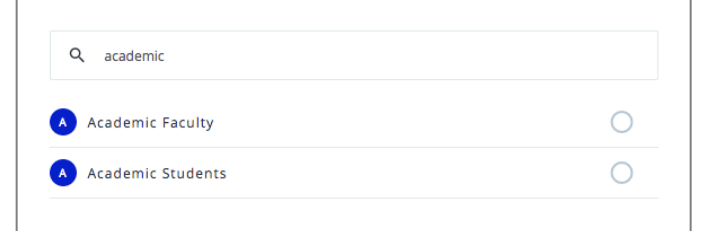

You're all set.

Thanks for updating your profile. Remember, you can add more information any time by visiting your settings page. Press 'Done' and we'll wrap this up.

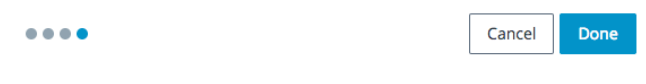

The next step in setting up your account will be to connect to an ISI member organization. This step is optional; you may click "Skip" to skip this step. You may connect to an organization or change your organization at any time through your account Dashboard. Connecting your individual account to an ISI member organization allows you to receive member discounts on ISI resources and services.

If you are not employed by an ISI member organization, you may join ISI as an individual member at any time.

If you are employed by a public sector entity, but your employer is not an ISI member organization, you may connect to the ISI "Public Sector Individual" account. Requests to join this account are approved by ISI staff.

If you are a full-time student or faculty, but your school is not an ISI member organization, you may connect to the ISI "Academic Student" or "Academic Faculty" account. Requests to join these accounts are approved by ISI staff.

Click the blue button labeled "Done" to finish setting up your account and check out your new ISI account Dashboard!

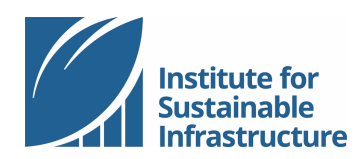

Create an ISI Account | 2018

## **Navigating Your Dashboard**

Use the top tool bar to navigate to your projects, education, or invoices.

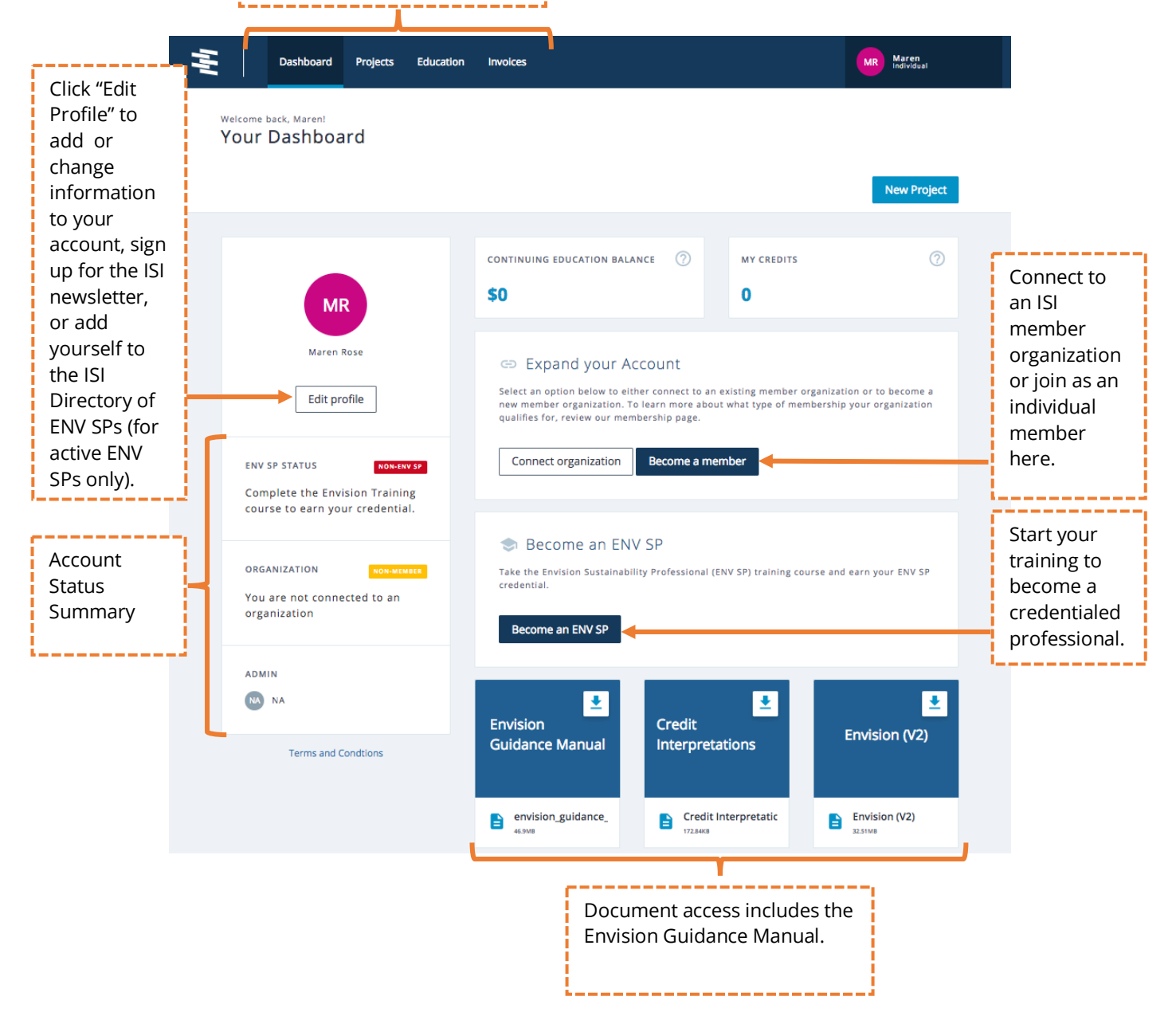